# **Getting Started with Docker and Artifactory**

## <span id="page-0-1"></span>**Overview**

There are three main ways you can use Docker with Artifactory and this document describes how to get started with each way.

Please review the brief summary below to decide which is the best way for you to use Docker with Artifactory.

#### Artifactory SaaS

The easiest way to start using Docker with Artifactory is through an [Artifactory SaaS](https://www.jfrog.com/artifactory/versions/#Cloud) account.

In this mode, since Artifactory is a hosted service, you do not need to set up a reverse proxy and can create your Docker repositories and start pushing and pulling Docker images.

For more details, please refer to [Getting Started with Artifactory SaaS.](#page-0-0)

#### Artifactory as a Docker Container - 1 Minute Setup

Artifactory is also available as a Docker image that is ready to run in a container.

The Artifactory Registry Docker image comes pre-configured with NGINX as a reverse proxy and local, remote and virtual repositories built-in so you are ready to start pushing and pulling images as soon as your container is running.

For more details, please refer to [Getting Started with Artifactory as a Docker Container.](#page-1-0)

#### Artifactory On-Prem

You can setup your on-prem installation of Artifactory Pro to work with Docker.

Since the Docker client requires a different hostname for each registry you will need to configure a reverse proxy when using this method.

For more details, please refer to [Getting Started with Artifactory Pro On-Prem](#page-2-0).

#### **Page Contents**

- [Overview](#page-0-1)
	- [Getting Started with Artifactory SaaS](#page-0-0)
		- [Using Docker Client with Artifactory SaaS](#page-0-2)
		- [Test Your Setup](#page-1-1)
- [Getting Started with Artifactory as a Docker Container](#page-1-0)
	- [Subdomain Method](#page-1-2)
		- [Prerequisites](#page-1-3)
	- [Test Your Setup](#page-2-1)
- [Getting Started with Artifactory Pro On-Prem](#page-2-0)
	- [The Subdomain Method](#page-3-0)
		- [Configuring Artifactory and Your Reverse Proxy](#page-3-1)
		- [Test Your Setup](#page-4-0)
	- [The Ports Method](#page-4-1)
		- [Configuring Artifactory and Your Reverse Proxy](#page-4-2)
		- Configuring Your Docker Client
		- [Test Your Setup](#page-7-1)

## <span id="page-0-0"></span>Getting Started with Artifactory SaaS

Using Docker repositories with [Artifactory SaaS](https://www.jfrog.com/artifactory/versions/#Cloud) is quick and easy to use.

Since, with Artifactory SaaS, you are using Artifactory as a hosted service, there is no need to configure Artifactory with a reverse proxy.

The example at the end of this section shows a complete process of creating a Docker repository, logging in, pulling an image and pushing an image.

## <span id="page-0-2"></span>**Using Docker Client with Artifactory SaaS**

To use the Docker client with one of your Artifactory SaaS Docker repositories, you can use the native Docker client to login to each Docker repository, pull, and push images as shown in the following example:

```
// Login to your repository use the following command with your Artifactory SaaS credentials
docker login ${server-name}-{repo-name}.jfrog.io
// Pull an image using the following command
docker pull ${server-name}-{repo-name}.jfrog.io/<image name>
// To push an image, first tag it and then use the push command
docker tag <image name> ${server-name}-{repo-name}.jfrog.io/<image name>
docker push ${server-name}-{repo-name}.jfrog.io/<image name>
```
## <span id="page-1-1"></span>**Test Your Setup**

You can test your setup with this example that assumes you are using an Artifactory SaaS server named "**acme**".z

The scenario it demonstrates is:

- Pulling the "hello-world" Docker image
- Logging into your local Docker repository
- Retagging the "hello-world" image, and the pushing it into your local Docker repository

Start by creating a [local Docker repository](https://www.jfrog.com/confluence/display/RTF/Docker+Registry#DockerRegistry-LocalDockerRepositories) called dockerv2-local.

```
// Pull the "hello-world" image
docker pull hello-world
// Login to repository dockerv2-local
docker login acme-dockerv2-local.jfrog.io
// Tag the "hello-world" image
docker tag hello-world acme-dockerv2-local.jfrog.io/hello-world
// Push the tagged "hello-world" image to dockerv2-local
docker push acme-dockerv2-local.jfrog.io/hello-world
```
## <span id="page-1-0"></span>Getting Started with Artifactory as a Docker Container

Artifactory may be [pulled from Bintray](https://www.jfrog.com/confluence/display/RTF/Installing+with+Docker#InstallingwithDocker-PullingtheArtifactoryDockerImage) as Docker image, this is the easiest way to use Artifactory as a Docker repository on-prem.

This installation comes bundled with an NGINX proxy server that uses a self-signed certificate and is configured for access using the subdomain method.

In addition, it comes pre-configured with repositories docker-dev-local2, docker-prod-local2, docker-remote, and docker-virtual out-ofthe-box with docker-dev-local2 preset as the [Default Deployment Repository](https://www.jfrog.com/confluence/display/RTF/Virtual+Repositories#VirtualRepositories-DeployingtoaVirtualRepository).

An example of the Dockerfile used to create this image along with the NGINX configuration can be found in JFrog [artifactory-docker-builder](https://github.com/JFrog/artifactory-docker-builder/blob/master/examples/artifactory-registry/Dockerfile) repository in GitHub.

## <span id="page-1-2"></span>**Subdomain Method**

This is the recommended method since you will not need to change the reverse proxy configuration for each new Docker repository created.

Out-of-the-box, Artifactory Pro Registry is also pre-configured with the domain **\*.art.local** and the relevant self-signed certificate.

#### <span id="page-1-3"></span>**Prerequisites**

1. You need to add the following to your DNS or /etc/hosts file:

<ip-address> docker-virtual.art.local docker-dev-local2.art.local docker-prod-local2.art.local

2. Since the certificate is self-signed, you need to configure the Docker client to work with an insecure registry by adding the following line to your  $/e$  $tc/deAullt/docker$  file (you may need to create the file if it does not already exist):

```
DOCKER_OPTS="$DOCKER_OPTS --insecure-registry docker-virtual.art.local --insecure-registry docker-dev-
local2.art.local --insecure-registry docker-prod-local2.art.local --insecure-registry docker-remote.art.
local"
```
#### 3. Restart your Docker engine.

To start your Artifactory registry container run the following command:

```
docker run -d --name artifactory -p 80:80 -p 8081:8081 -p 443:443 jfrog-docker-reg2.bintray.io/jfrog
/artifactory-registry:latest
```
Once the container is running you will need to [activate Artifactory](https://www.jfrog.com/confluence/display/RTF/Artifactory+Pro#ArtifactoryPro-ActivatingArtifactoryPro) using your license. If you do not have a license you can get a free 30 day [Trial license.](https://www.jfrog.com/artifactory/free-trial/)

For more options on how to run Artifactory as a Docker container, please refer to **[Running with Docker](https://www.jfrog.com/confluence/display/RTF/Running+with+Docker#RunningwithDocker-RunningArtifactoryProRegistry)**.

## <span id="page-2-1"></span>**Test Your Setup**

You can test your setup with this example .

The scenario it demonstrates is:

- Pulling the "hello-world" Docker image
- Logging into your virtual Docker repository
- Retagging the "hello-world" image, and the pushing it into your virtual Docker repository

The Artifactory Docker registry is already configured with a virtual repository called docker-virtual

```
// Pull the "hello-world" image
docker pull hello-world
// Login to repository docker-virtual
docker login docker-virtual.art.local
// Tag the "hello-world" image
docker tag hello-world docker-virtual.art.local/hello-world
// Push the tagged "hello-world" image to docker-virtual
docker push docker-virtual.art.local/hello-world
```
## <span id="page-2-0"></span>Getting Started with Artifactory Pro On-Prem

Using Artifactory Pro On-Prem with Docker requires a reverse proxy due to the following limitations of the Docker client:

- 1. You cannot use a context path when providing the registry path (e.g *localhost: 8080/artifactory* is not valid)
- 2. Docker will only send basic HTTP authentication when working against an HTTPS host

Therefore, you need a reverse proxy to map Docker commands to Docker registries in Artifactory using either the **[subdomain method](#page-3-0)** or the **[ports](#page-4-1)  [method](#page-4-1)**.

#### **Testing or evaluating?** ∽

 If you are currently only testing or evaluating using Artifactory with Docker, we recommend [running Artifactory as a Docker container](#page-1-0) which is easily installed and comes with a proxy server and Docker registries pre-configured out-of-the-box. You can be up and running in minutes.

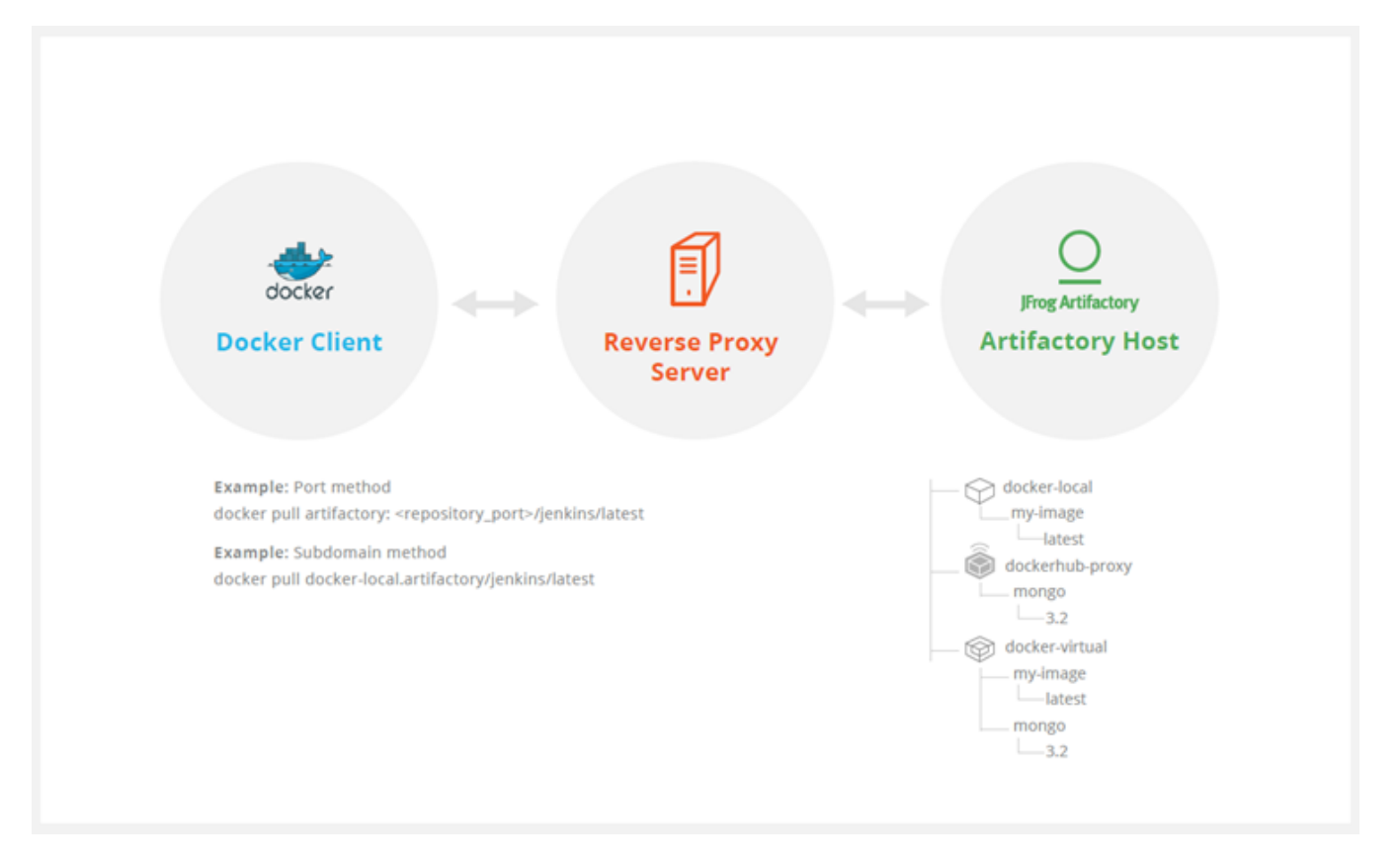

With the ports method, a port number mapped to each Artifactory Docker registry. While this is an easy way to get started, you will need to modify your reverse proxy configuration and add a new mapping for each new Docker registry you define in Artifactory. In addition, firewalls and other restrictions by your IT department may restrict port numbers making the ports method not feasible.

With the subdomain method, you only need to configure your reverse proxy once, and from then on, the mapping from Docker commands to Docker registries in Artifactory is dynamic and requires no further modification of your reverse proxy configuration.

We recommend to use the subdomain method since it will require one time effort.

## <span id="page-3-0"></span>**The Subdomain Method**

Getting started with Docker and your on-prem Artifactory Pro installation using the subdomain method involves two basic steps:

- 1. [Configuring Artifactory and your reverse proxy](#page-3-1).
- 2. [Configuring your Docker client](#page-4-3).

#### <span id="page-3-1"></span>**Configuring Artifactory and Your Reverse Proxy**

To configure Artifactory and your reverse proxy using the subdomain method, carry out the following steps:

- 1. Make sure Artifactory is [up and running](https://www.jfrog.com/confluence/display/RTF/Installing+Artifactory), and is [activated with a valid license](https://www.jfrog.com/confluence/display/RTF/Artifactory+Pro#ArtifactoryPro-ActivatingArtifactoryPro).
- 2. Create your [local Docker repository.](https://www.jfrog.com/confluence/display/RTF/Docker+Registry#DockerRegistry-LocalDockerRepositories) In our example below we will use a repository named **docker-local**.
- 3. Make sure you have a reverse proxy server up and running.
- 4. Obtain a **[wildcard](https://en.wikipedia.org/wiki/Wildcard_certificate)** SSL certificate or use a wildcard self-signed certificate.

Make sure your certificate matches the **Artifactory hostname** used in your reverse proxy configuration. In our example below we will Λ use **art.local**.

- 5. Configure your reverse proxy. Artifactory's [Reverse Proxy Configuration Generator](https://www.jfrog.com/confluence/display/RTF/Configuring+a+Reverse+Proxy) can generate your complete reverse proxy configuration file for supported servers. All you need to do is fill in the fields in according to how your reverse proxy is set up while making sure to:
	- a. Use the correct **Artifactory hostname** in the **[Public Server Name](https://www.jfrog.com/confluence/display/RTF/Configuring+a+Reverse+Proxy#ConfiguringaReverseProxy-PublicServerName)** field (in our example this will be **art.local**)
	- b. Select **Subdomain** as the **Reverse Proxy Method** under **[Docker Reverse Proxy Settings](https://www.jfrog.com/confluence/display/RTF/Configuring+a+Reverse+Proxy#ConfiguringaReverseProxy-DockerReverseProxySettings)**

#### **NGINX**

Copy the code snippet generated by the [configuration generator](https://www.jfrog.com/confluence/display/RTF/Configuring+a+Reverse+Proxy) into your  $artifactory-nginx$ . conf file, and place it in your /etc/nginx /sites-available directory.

Create the following symbolic link.

sudo ln -s /etc/nginx/sites-available/artifactory-nginx.conf /etc/nginx/sites-enabled/artifactory-nginx. conf

#### **Apache HTTPD**

Copy the code snippet generated by the [configuration generator](https://www.jfrog.com/confluence/display/RTF/Configuring+a+Reverse+Proxy) into your artifactory-apache.conf file and place it in you /etc/apache2 /sites-available directory.

Create the following symbolic link:

```
sudo ln -s /etc/apache2/sites-available/artifactory-apache.conf /etc/apache2/sites-enabled/artifactory-
apache.conf
```
#### <span id="page-4-3"></span>**Configuring Your Docker Client**

To configure your Docker client, carry out the following steps

1. Add the following to your DNS or to the client's /etc/hosts file:

<ip-address> docker-local.art.local

2. If you are using a Self-Signed Certificate you need to configure the Docker client to work with an insecure registry by adding the following line to your  $/etc$ /default/docker file (you may need to create the file if it does not already exist):

DOCKER\_OPTS="\$DOCKER\_OPTS --insecure-registry docker-local.art.local"

#### 3. Restart your Docker engine.

#### <span id="page-4-0"></span>**Test Your Setup**

To verify your reverse proxy is configured correctly, run the following command:

```
// Make sure the following results in return code 200
curl -I -k -v https://<artifactory url>
```
Run the following commands to ensure your proxy configuration is functional and can communicate with Artifactory:

```
// Pull the "hello-world" image
docker pull hello-world
// Login to repository docker-local
docker login docker-local.art.local
// Tag the "hellow-world" image
docker tag hello-world docker-local.art.local/hello-world
// Push the tagged "hello-world" image to docker-local
docker push docker-local.art.local/hello-world
```
## <span id="page-4-1"></span>**The Ports Method**

Getting started with Docker and your on-prem Artifactory Pro installation using the ports method involves two basic steps:

- 1. [Configuring Artifactory and your reverse proxy](#page-4-2).
- 2. [Configuring your Docker client](#page-7-0).

#### <span id="page-4-2"></span>**Configuring Artifactory and Your Reverse Proxy**

To configure Artifactory and your reverse proxy using the ports method, carry out the following steps:

- 1. Make sure Artifactory is [up and running](https://www.jfrog.com/confluence/display/RTF/Installing+Artifactory), and is [activated with a valid license](https://www.jfrog.com/confluence/display/RTF/Artifactory+Pro#ArtifactoryPro-ActivatingArtifactoryPro).
- 2. Create your [local Docker repository.](https://www.jfrog.com/confluence/display/RTF/Docker+Registry#DockerRegistry-LocalDockerRepositories) In our example below we will use a repository named **docker-local**.
- 3. Make sure you have a reverse proxy server up and running.
- 4. Obtain an SSL certificate or use a Self-Signed certificate that can be generated following this example.

Λ

Make sure your certificate matches the **Artifactory hostname** used in your reverse proxy configuration. In our example below we will use **art.local**.

- 5. Configure your reverse proxy. Artifactory's **[Reverse Proxy Configuration Generator](https://www.jfrog.com/confluence/display/RTF/Configuring+a+Reverse+Proxy)** can generate your complete reverse proxy configuration file for supported servers. All you need to do is fill in the fields in according to how your reverse proxy is set up while making sure to:
	- a. Use the correct **Artifactory hostname** in the **[Public Server Name](https://www.jfrog.com/confluence/display/RTF/Configuring+a+Reverse+Proxy#ConfiguringaReverseProxy-PublicServerName)** field
	- b. Select **Ports** as the **Reverse Proxy Method** under **[Docker Reverse Proxy Settings](https://www.jfrog.com/confluence/display/RTF/Configuring+a+Reverse+Proxy#ConfiguringaReverseProxy-DockerReverseProxySettings).** In the example below, we will use port **5001** to bind repository **docker-local.**

### **NGINX**

Λ

For Artifactory to work with Docker, the preferred web server is **NGINX v1.3.9** and above. First, you need to create a self-signed certificate for NGINX [as described here for Ubuntu](https://www.digitalocean.com/community/tutorials/how-to-create-a-ssl-certificate-on-nginx-for-ubuntu-12-04). Then use Artifactory's **[Reverse Proxy Configuration Generator](https://www.jfrog.com/confluence/display/RTF/Configuring+a+Reverse+Proxy)** to generate the configuration code snippet for you. Copy the code snippet into your artifactory-nginx.conf file and place it in your /etc/nginx/sites-available directory. Finally, create the following symbolic link:

sudo ln -s /etc/nginx/sites-available/artifactory-nginx.conf /etc/nginx/sites-enabled/artifactory-nginx. conf

#### Apache HTTPD

[Install Apache HTTP server as a reverse proxy](https://www.digitalocean.com/community/tutorials/how-to-use-apache-http-server-as-reverse-proxy-using-mod_proxy-extension) and then install the [required modules.](https://github.com/GCRC/nunaliit/wiki/Optionally-configuring-Apache2-as-a-reverse-proxy-virtual-host)

Create the following symbolic link:

sudo ln -s /etc/apache2/mods-available/slotmem\_shm.load /etc/apache2/mods-enabled/slotmem\_shm.load

Similarly, create corresponding symbolic links for:

- headers
- proxy\_balancer
- proxy\_load
- proxy\_http
- proxy\_connect
- proxy\_html
- rewrite.load
- ssl.load
- lbmethod\_byrequests.load

Then use Artifactory's **[Reverse Proxy Configuration Generator](https://www.jfrog.com/confluence/display/RTF/Configuring+a+Reverse+Proxy)** to generate the configuration code snippet for you. Copy the code snippet into your *artifactory.conf* file and place it in your /etc/apache2/sites-available directory.

#### **HAProxy**

First, you need to create a self-signed certificate for HAProxy [as described here for Ubuntu](https://www.vultr.com/docs/add-ssl-termination-to-haproxy-on-ubuntu).

Then, copy the code snippet below into your /etc/haproxy/haproxy.cfg file. After editing the file as described in the snippet, you can test your configuration using the following command:

```
haproxy -f /etc/haproxy/haproxy.cfg -c
```
#### **HAProxy v1.5 Configuration**

```
# haproxy server configuration
# version 1.0
# History
# ---------------------------------------------------------------------------
# Features enabled by this configuration
# HA configuration
# port 80, 443 Artifactory GUI/API
#
# This uses ports to distinguish artifactory docker repositories
# port 443 docker-virtual (v2) docker v1 is redirected to docker-dev-local.
# port 5001 docker-prod-local (v1); docker-prod-local2 (v2)
# port 5002 docker-dev-local (v1); docker-dev-local2 (v2)
```

```
#
# Edit this file with required information enclosed in <...>
# 1. certificate and key
# 2. artifactory-host
# 3 replace the port numbers if needed
# ----------------------------------------------------------------------------
global
         log 127.0.0.1 local0
         chroot /var/lib/haproxy
         maxconn 4096
         user haproxy
         group haproxy
         daemon
         tune.ssl.default-dh-param 2048
         stats socket /run/haproxy/admin.sock mode 660 level admin
defaults
         log global
         mode http
         option httplog
         option dontlognull
         option redispatch
         option forwardfor
         option http-server-close
         maxconn 4000
         timeout connect 5000
         timeout client 50000
         timeout server 50000
         errorfile 400 /etc/haproxy/errors/400.http
         errorfile 403 /etc/haproxy/errors/403.http
         errorfile 408 /etc/haproxy/errors/408.http
         errorfile 500 /etc/haproxy/errors/500.http
         errorfile 502 /etc/haproxy/errors/502.http
         errorfile 503 /etc/haproxy/errors/503.http
         errorfile 504 /etc/haproxy/errors/504.http 
frontend normal
         bind *:80
          bind *:443 ssl crt </etc/ssl/certs/server.bundle.pem>
          mode http
          option forwardfor
          reqirep ^([^\ :]*)\ /v2(.*$) \1\ /artifactory/api/docker/docker-virtual/v2\2
          reqadd X-Forwarded-Proto:\ https if { ssl_fc }
          option forwardfor header X-Real-IP
          default_backend normal
# if only need to access the docker-dev-local2 then skip this section. Docker-virtual can be configured 
to deploy to docker-dev-local2 frontend dockerhub
          bind *:5000 ssl crt </etc/ssl/certs/server.bundle.pem>
         mode h<sup>ttp</sup>
          option forwardfor
          option forwardfor header X-Real-IP
          reqirep ^([^\ :]*)\ /v2(.*$) \1\ /artifactory/api/docker/docker-remote/v2\2
          reqadd X-Forwarded-Proto:\ https if { ssl_fc }
          default_backend normal
# if only need to access the docker-dev-local2 then skip this section. Docker-virtual can be configured 
to deploy to docker-dev-local2 frontend dockerprod
          bind *:5001 ssl crt </etc/ssl/certs/server.bundle.pem>
          mode http
          option forwardfor
          option forwardfor header X-Real-IP
              reqirep ^([^\ :]*)\ /v1(.*$) \1\ /artifactory/api/docker/docker-prod-local/v1\2
             reqirep ((\wedge :]^*)\ \ /v2(.*)\ \ /artifactory/api/docker/docker-prod-local2/v2\2
          reqadd X-Forwarded-Proto:\ https if { ssl_fc }
          default_backend normal
# if only need to access the docker-dev-local2 then skip this section. Docker-virtual can be configured 
to deploy to docker-dev-local2 frontend dockerdev
          bind *:5002 ssl crt </etc/ssl/certs/server.bundle.pem>
          mode http
          option forwardfor
          option forwardfor header X-Real-IP
```

```
 reqirep ^([^\ :]*)\ /v1(.*$) \1\ /artifactory/api/docker/docker-dev-local/v1\2
             reqirep ^([^\ :]*)\ /v2(.*$) \1\ /artifactory/api/docker/docker-dev-local2/v2\2
         reqadd X-Forwarded-Proto:\ https if { ssl_fc }
         default_backend normal
# Artifactory Non HA Configuration
# i.e server artifactory 198.168.1.206:8081
#
backend normal 
         mode http
        server <artifactory-host> <artifactory-host ip address>:<artifactory-host port>
#
# Artifactory HA Configuration
# Using default failover interval - rise = 2; fall =3 3; interval - 2 seconds
# backend normal
# mode http
# balance roundrobin
# option httpchk OPTIONS /
# option forwardfor
# option http-server-close
# appsession JSESSIONID len 52 timeout 3h
# server <artifactory-host-ha1> <artifactory-host ip address>:<artifactory-host port> 
# server <artifactory-host-ha2> <artifactory-host ip address>:<artifactory-host port>
```
#### <span id="page-7-0"></span>**Configuring Your Docker Client**

To configure your Docker client, carry out the following steps

1. Add the following to your DNS or to the client's /etc/hosts file:

<ip-address> art.local

2. If you are using a Self-Signed Certificate you need to configure the Docker client to work with an insecure registry by adding the following line to your /etc/default/docker file (you may need to create the file if it does not already exist):

```
DOCKER_OPTS="$DOCKER_OPTS --insecure-registry art.local:5001"
```
3. Restart your Docker engine.

#### <span id="page-7-1"></span>**Test Your Setup**

To verify your reverse proxy is configured correctly, run the following command:

```
// Make sure the following results in return code 200
curl -I -k -v https://<artifactory url>
```
Run the following commands to ensure your proxy configuration is functional and can communicate with Artifactory. In this example, we will pull down a Docker image, tag it and then deploy it to our our **docker-local** repository that is bound to **port 5001**:

```
// Pull the "hello-world" image
docker pull hello-world
// Login to repository docker-local
docker login art-local:5001
// Tag the "hello-world" image
docker tag hello-world art-local:5001/hello-world
// Push the tagged "hello-world" image to docker-local
docker push art-local:5001/hello-world
```
#### Testing With a Self-signed Certificate

To test your setup with a self-signed certificate, add the certificate to the /etc/docker/certs.d/ directory as described in the [Docker documentation.](https://docs.docker.com/registry/insecure/)

Repeat the tests above.